# **Execution log**

Each execution of Smart Fields is being tracked in a dedicated log that can be accessed directly through the Jira user interface - the **execution log**.

This basically means that every time a Smart field is being **updated** or **re-calculated** (e.g. when a user refreshes an issue that contains the field), an event is being logged in the execution log.

### Location

Being logged in as a Jira administrator, you will find the execution log within the **Apps section** of the top menu.

The execution log will be displayed directly once you click on Smart Fields for Jira.

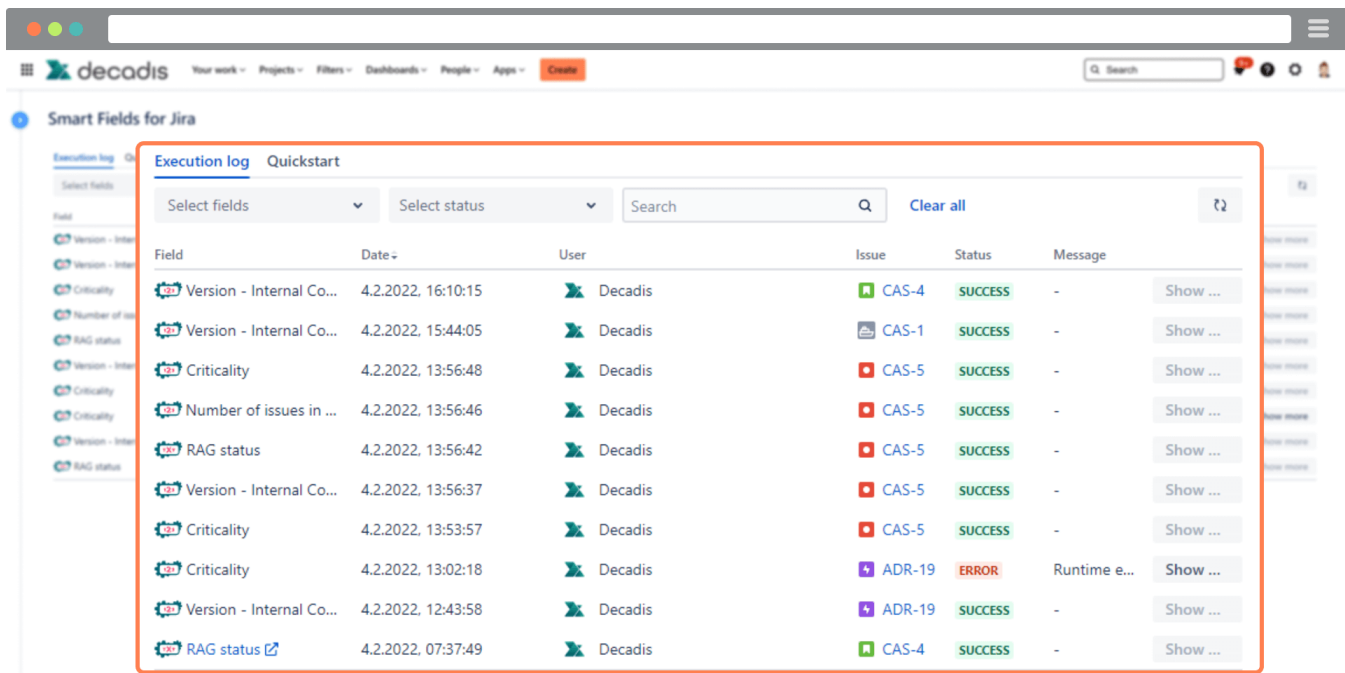

### **Events**

The execution log tracks **each execution** of a Smart field. Records are being stored for the **last 10** executions unless a field value was left untouched. In that case, no dedicated event will be listed in the log.

The log supports you by providing as much information as possible for you to understand what is going on behind the scenes.

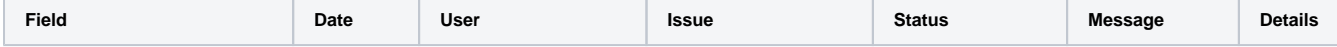

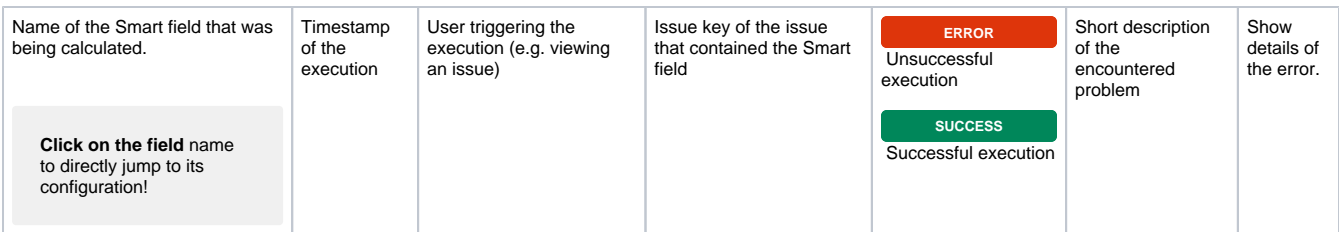

## Errors

The execution log is pre-filtered to show **execution errors**. Smart Fields for Jira currently distinguishes between the following error types:

#### **Jira expression error**

This error is displayed if the underlying [Jira expression](https://apps.decadis.net/display/JWTCLOUD/Jira+expression+mode) contains an error, e.g. a **syntax error** or if the **complexity** of the expression is too high.

#### **JWT expression error**

This error is displayed if the underlying [JWT expression](https://apps.decadis.net/display/JWTCLOUD/General+mode) contains a **syntax error.**

#### **REST request error**

The REST request being used internally to request data (e.g. returning an issue or performing a JQL query) is returning an error.

#### **Runtime error**

This error is displayed if the request is not returning a result on time due to e.g. platform limitations or if no configuration was found for the Smart field.

If you still have questions, feel free to refer to our [support](https://apps.decadis.net/display/DECADIS/Support) team.